#### **IFT Pro Uninstall Instructions**

# Unpin IFT Pro from Start menu and Taskbar, if pinned

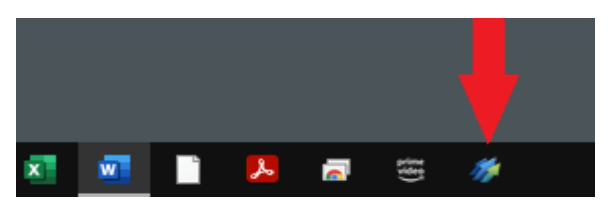

Delete the IFT Pro desktop shortcut icon

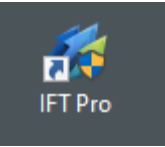

Go Start>Control Panel>Programs>click on Uninstall a Program>

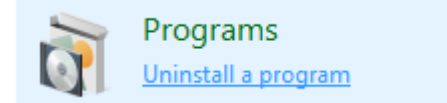

from the list click once to highlight on IFT Pro> then Uninstall

To uninstall a program, select it from the list and then click Uninstall, Ch

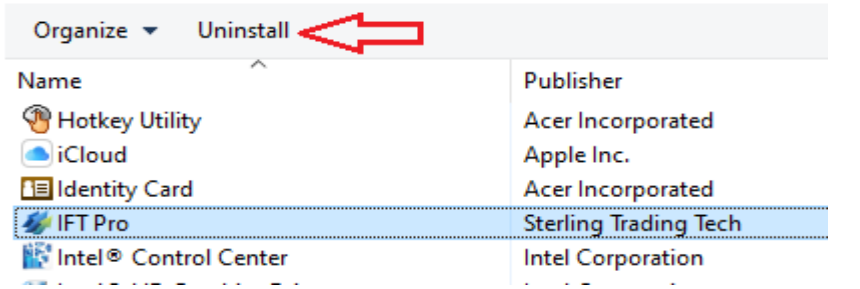

### Click uninstall

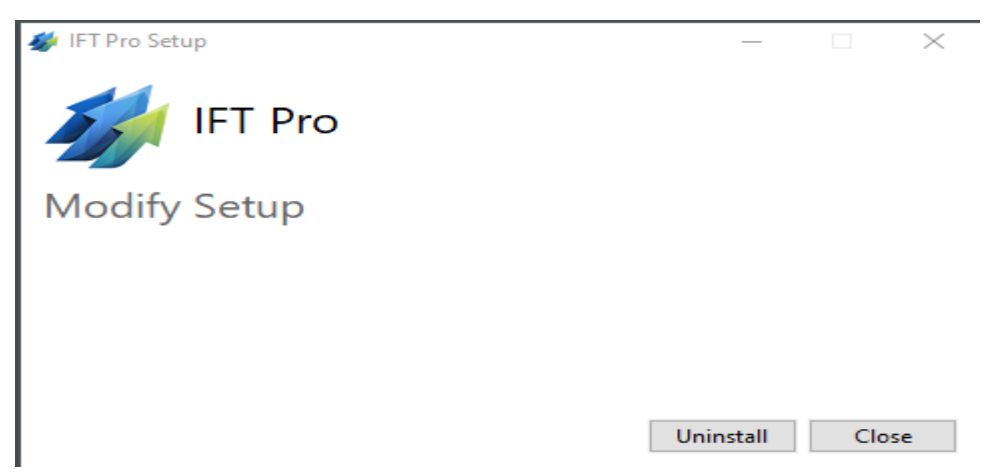

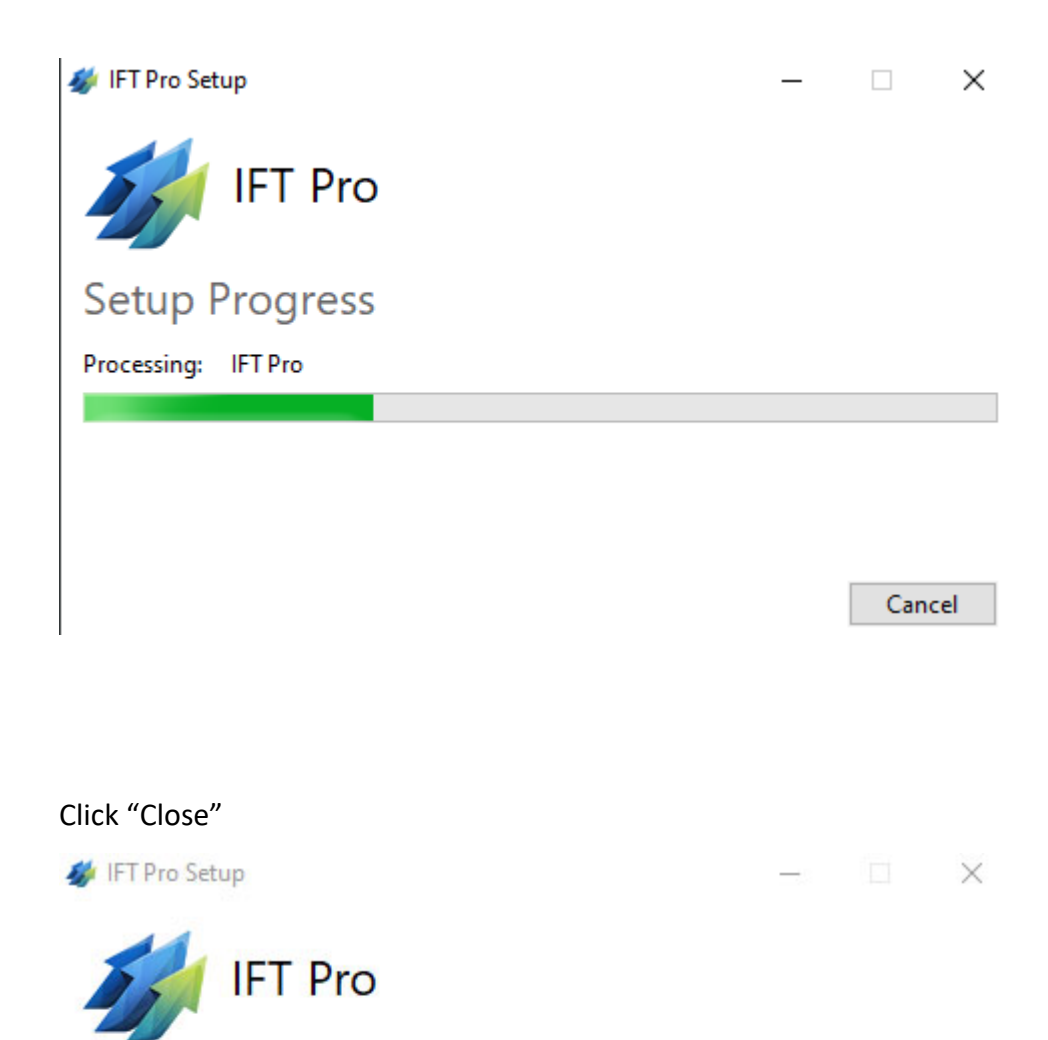

Uninstall Successfully Completed

Close

## Go File Explorer>This PC>double click Local Drive C to open

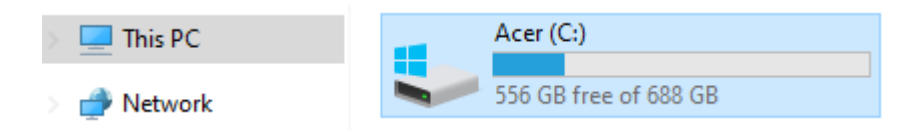

# From the list double left click to open on Program files (x86)

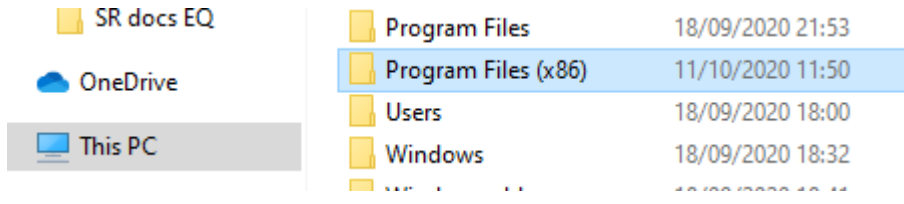

## From the list left click ONCE on IFT to highlight

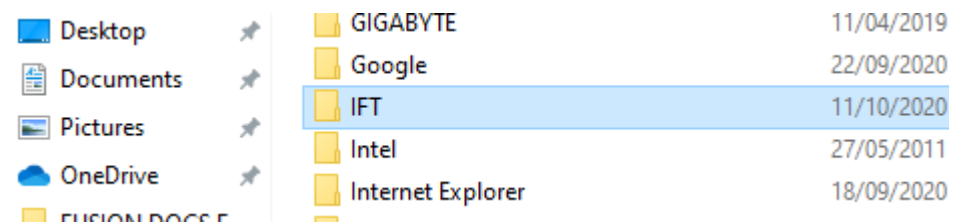

### Right click to delete

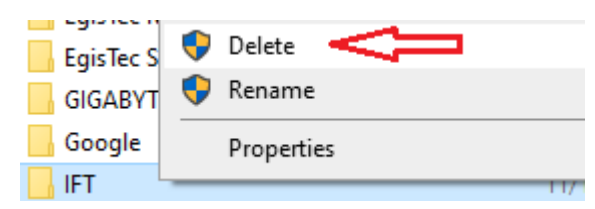

Empty the recycle bin.